#### **Commonwealth eBook Collections**

The CLAMS libraries have joined other libraries across the Commonwealth to provide their patrons with access to a new collection of eBooks that include many academic titles and self-published materials as well as popular fiction and nonfiction titles.

There are three collections:

Biblioboard offers primary sources, historical documents, images, video biblioboard and more

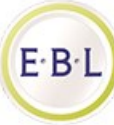

At EBL you can discover items to help with academic research as well as personal interests, such as cooking

> Axis 360 from Baker & Taylor offers bestsellers in fiction and nonfiction

#### Get started at **http://ebooks.masslibsystem.org/**

If you are downloading the items to a phone or tablet, it is recommended that you use the App for each collection, which you can find in your App store.

\*These collections are not available for Kindle Readers. Some Kindle Fire devices will work with Axis 360. For info on compatible devices and how to download the app for Kindle Fire, go to: http://help.axis360.baker-taylor.com/

## **Instructions on How to Use Axis360**

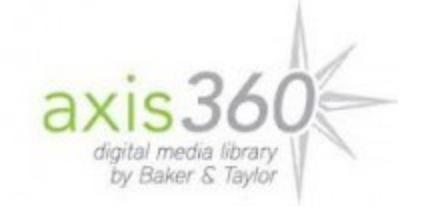

Download the Axis360 App through your App store on your mobile device.

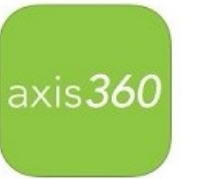

## **Setting up You Account:**

Search for your library by library name Enter your library card number and pin Check off *Remember Me* to save your settings

## **Account Menu Options:** *(iPad/iPhone)*

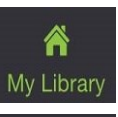

- List of recently added titles
- Browse the collection by genre  $\equiv$

**Browse** 

- $\blacktriangle$ Shows library card number, name, email, etc Account
- R Checked out items, Holds, Wish List My Stuff

Help, Preferences, Logout, etc More

## **Account Menu Options:** *(Android)*

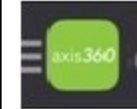

Help, Preferences, Logout, etc

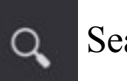

Search Bar

My Stuff (Checked out items, **IIV** Holds, Wish List)

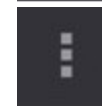

Browse Library and Account

#### **Searching:**

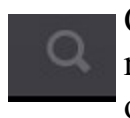

≡

Click on the magnifier on top right of screen to search by title or author

Click to browse all categories.

When browsing, you can then Browse view subcategories

Once subcategories are open, you can filter your search by ebooks, audio-

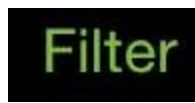

books, and available now. Click on the Filter button, top left corner.

## **Select Titles:**

*Checkout*  available books or *Place a Hold* 

Books will be downloaded to *"My Stuff"*

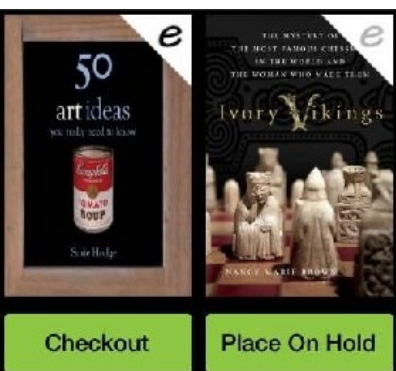

#### **Return a book BEFORE its due date:**

## Find the title on "My Stuff"

Tap on Book

Options to:

- Read Now
- Return
- Remove

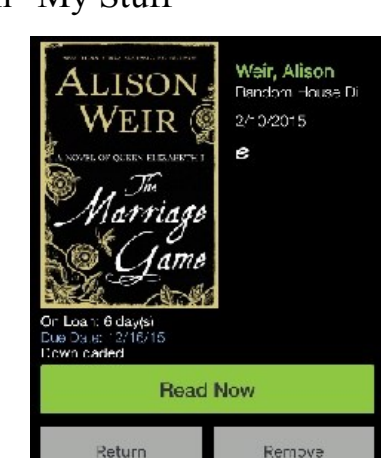

Ebooks will automatically return themselves when the loan period expires. You can set your account to automatically delete content upon expiration.

If you need help downloading books or navigating your way through the process please inquire at the Reference Desk or email ref@eldredgelibary.org.

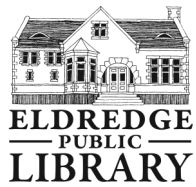

Eldredge Public Library 564 Main Street Chatham, MA 02633

508-945-5170 www.eldredgelibrary.org

## **Additional Information:**

*Axis360*

- All patrons are allowed 3 titles checked out at one time
- If you place a hold, you will be notified by email when it's your turn. You will have 3 days to log in and check out the book.
- Patrons are allowed up to 5 holds at a time.
- When you select content filters, they remain in place until you uncheck them.
- It is possible to check on your place in line for titles by going to "My Stuff," and click "On Hold"
- You can save titles for a later date by adding them to your wishlist

#### *Biblioboard*

- There is no app available for smartphones; for use on Desktop, laptop and tablet only
- Strong multi-media collection
- Strong self-published collection

#### *EBL*

- Browse before borrow options
- Desktop/laptop only—no mobile app
- Academic based/DIY guides

# Commonwealth eBooks

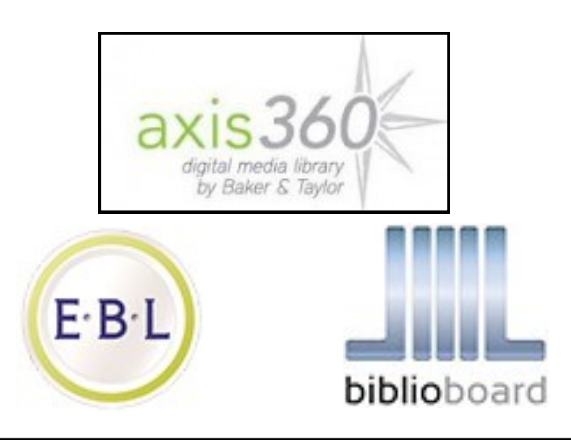

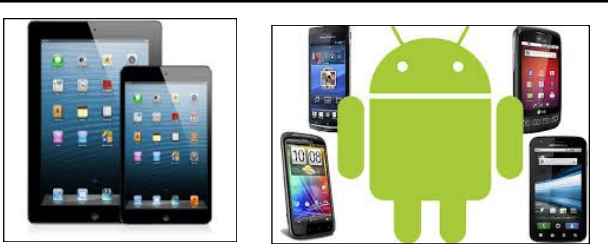

Includes iPads, iPhones, Nook, HTC, Samsung, Google, LG, Motorola, Acer, Kindle Fire and more

## **Commonwealth eBooks**

brought to you by

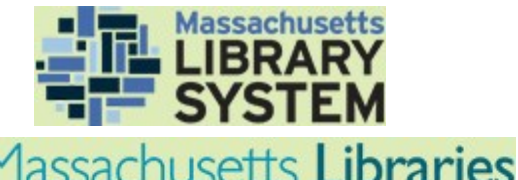

OARD OF LIBRARY COMMISSIONERS